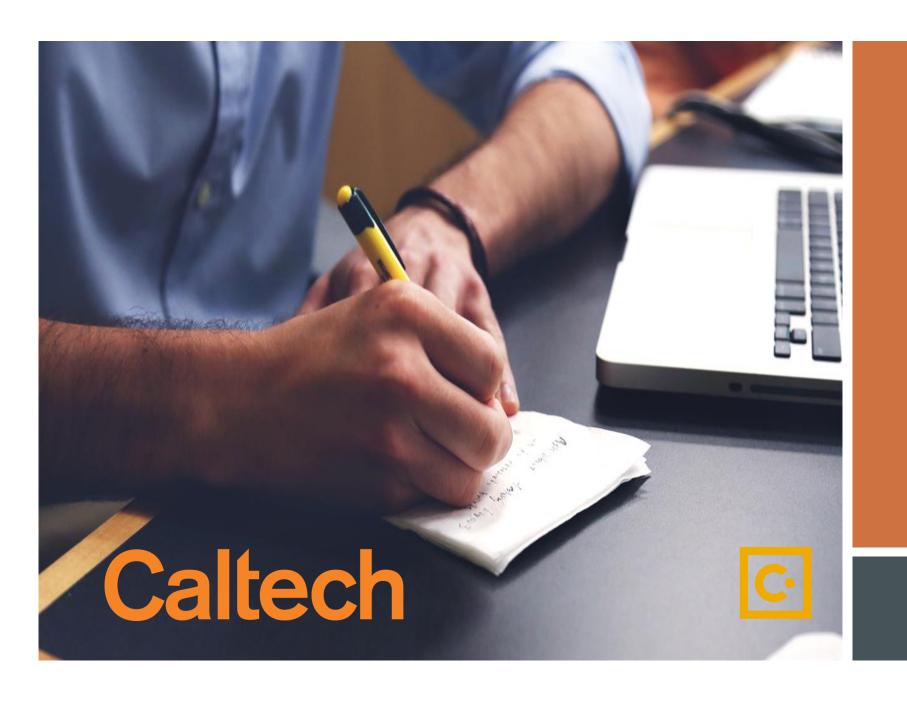

P-Card
Requests
through
SAP Concur

Effective 9/7/2021

## The P-Card Services team would like to announce the integration of a new module called Request within CardQuest.

In an effort to streamline and automate the current P-Card PDF process, the following P-Card requests will be transitioned to an electronic system and retired from the Forms page on the Procurement Services website.

## As of September 7, 2021, all P-Card requests listed below must be submitted through Request in CardQuest.

- ➤ Declining Balance Card Request\*
- ➤ Low Limit Card Request\*
- ➤ Non-Cardholder Access Request\*
- Request for P-Card\*

- Change Limit Request
- ➤ Delegate Request\*\*
- Expense Approver Update
- Request to Cancel/Suspend P-Card

The Requests above marked with an \* require the signed <u>P-Card Policy Acknowledgement Attachment</u>.

The Request marked with a \*\* may require additional provisions if the cardholder is a faculty member. Please contact <a href="mailto:PCardServices@caltech.edu">PCardServices@caltech.edu</a> for more information

## **Approval Workflow**

The following forms require approval from the cardholder/user's expense approver:

- > Change Limit Request
- ▶ Declining Balance Request
- ➤ Low Limit Card Request
- ➤ Non-Cardholder Access Request
- > Request for P-Card

1. Log into CardQuest

3. If there are no exceptions the end user will receive a CardQuest notification confirming it's been processed

5. If approved, the request will be routed to P-Card for final review and completion

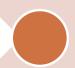

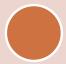

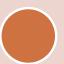

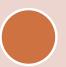

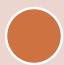

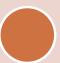

2. Request is fulfilled and submitted by end user 4. The approver may return, approve and forward or approve request

6. The end user will receive a CardQuest notification that the request has been processed

The following requests **Do Not Require** expense approver review.

These requests will be routed directly to P-Card for review and processing:

- Expense Approver Update
- ➤ Delegate Request\*
- > Request to Cancel or Suspend

If there are no exceptions, end-user will receive a CardQuest notification that the request has been processed.

The Request marked with a \*\* may require additional provisions if the cardholder is a faculty member. Please contact <a href="mailto:PCardServices@caltech.edu">PCardServices@caltech.edu</a> for more information.

A few forms will remain as PDF's as they are required supporting documentation, and do not require further action from P-Card:

- CardQuest Cashier Deposit Form
- CardQuest Foreign Receipt Addendum
- P-Card Missing Receipt Form
- P-Card Policy Acknowledgement

Please reference our "Training Videos" or "How to Guides" for our new requests on our *Training* page within the Procurement Services website.

- Declining Balance Card Request
- ➤ Low Limit Card Request
- ➤ Non-Cardholder Access Request
- Request for P-Card

- ➤ Change Limit Request
- Delegate Request
- > Expense Approver Update
- > Request to Cancel/Suspend P-Card

THANK YOU!

Caltech